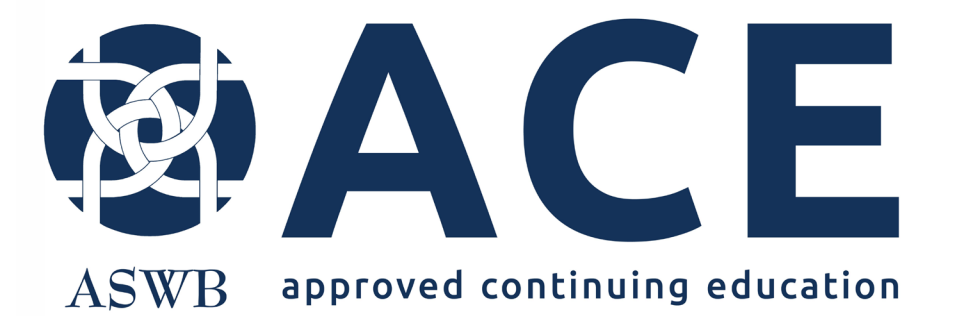

# Online Application Portal

Getting Started

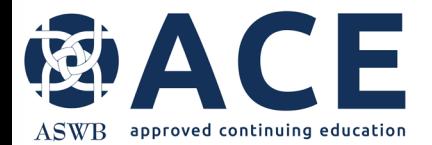

## **User Registration**

#### Access the online application portal from the following link

<http://aswb.webauthor.com/>

Enter user email address and the initial password provided in the registration email.

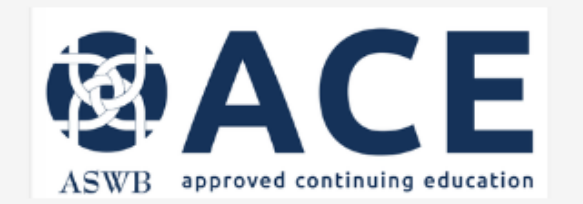

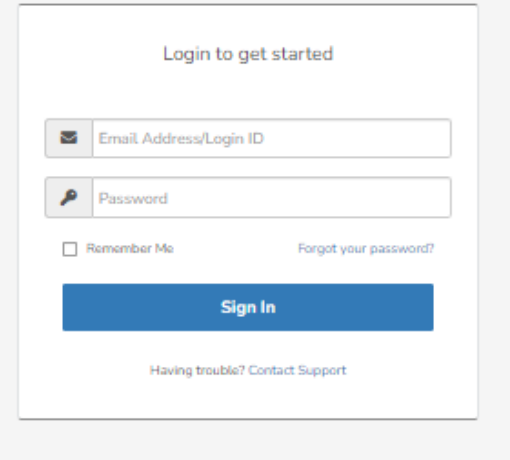

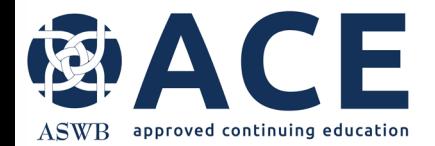

## **Password Reset**

New users are required to reset their password before entering the application portal. Enter the new password in both fields and click the change my password button.

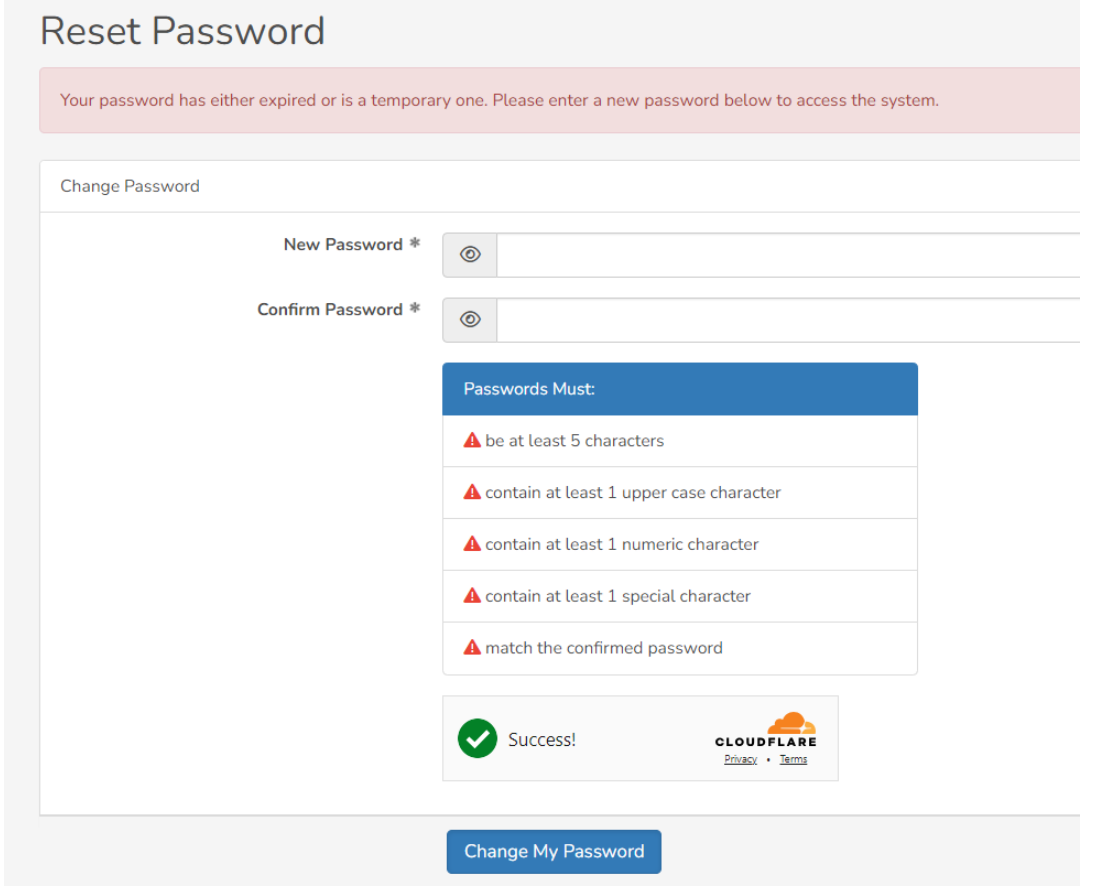

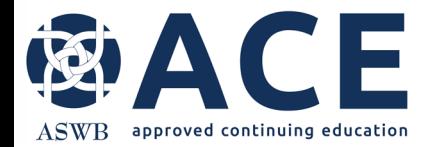

### **Terms of Use Agreement**

Users must agree to the terms of use by clicking the I agree button.

Before using this site, you must agree to the terms and conditions of use.

Terms of Use - 1/18/2011 - Version 2.0

BY CLICKING A BOX OR PRESSING A BUTTON INDICATING YOUR ACCEPTANCE YOU AGREE TO THESE TERMS OF USE. IF YOU ARE USING THIS WEB SITE ON BEHALF OF A COMPANY OR OTHER LEGAL ENTITY, YOU REPRESENT THAT YOU HAVE THE AUTHORITY TO BIND SUCH ENTITY TO THESE TERMS OF USE, IN WHICH CASE THE TERMS "YOU" OR "YOUR" SHALL REFER TO SUCH ENTITY AND ITS AFFILIATES. IF YOU DO NOT HAVE SUCH AUTHORITY, OR IF YOU DO NOT UNDERSTAND AND AGREE WITH THESE TERMS OF USE, YOU SHOULD SEEK LEGAL COUNSEL, NOT ACCEPT THE TERMS OF USE, AND NOT USE THE SERVICES.

**Definitions** 

"Affiliate" means, with respect to a party, any entity which directly or indirectly controls, is controlled by, or is under common control with such party.

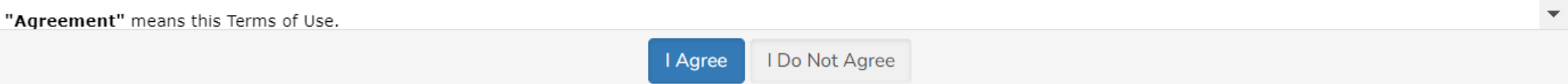